## OSMANİYE İL MİLLİ EĞİTİM MÜDÜRLÜĞÜ

## TELAFİDE BEN DE VARIM PRGRAMI ÖĞRETMEN BAŞVURU ADIMLARI

## 1. ADIM MEBBİS'e giriş yapınız.

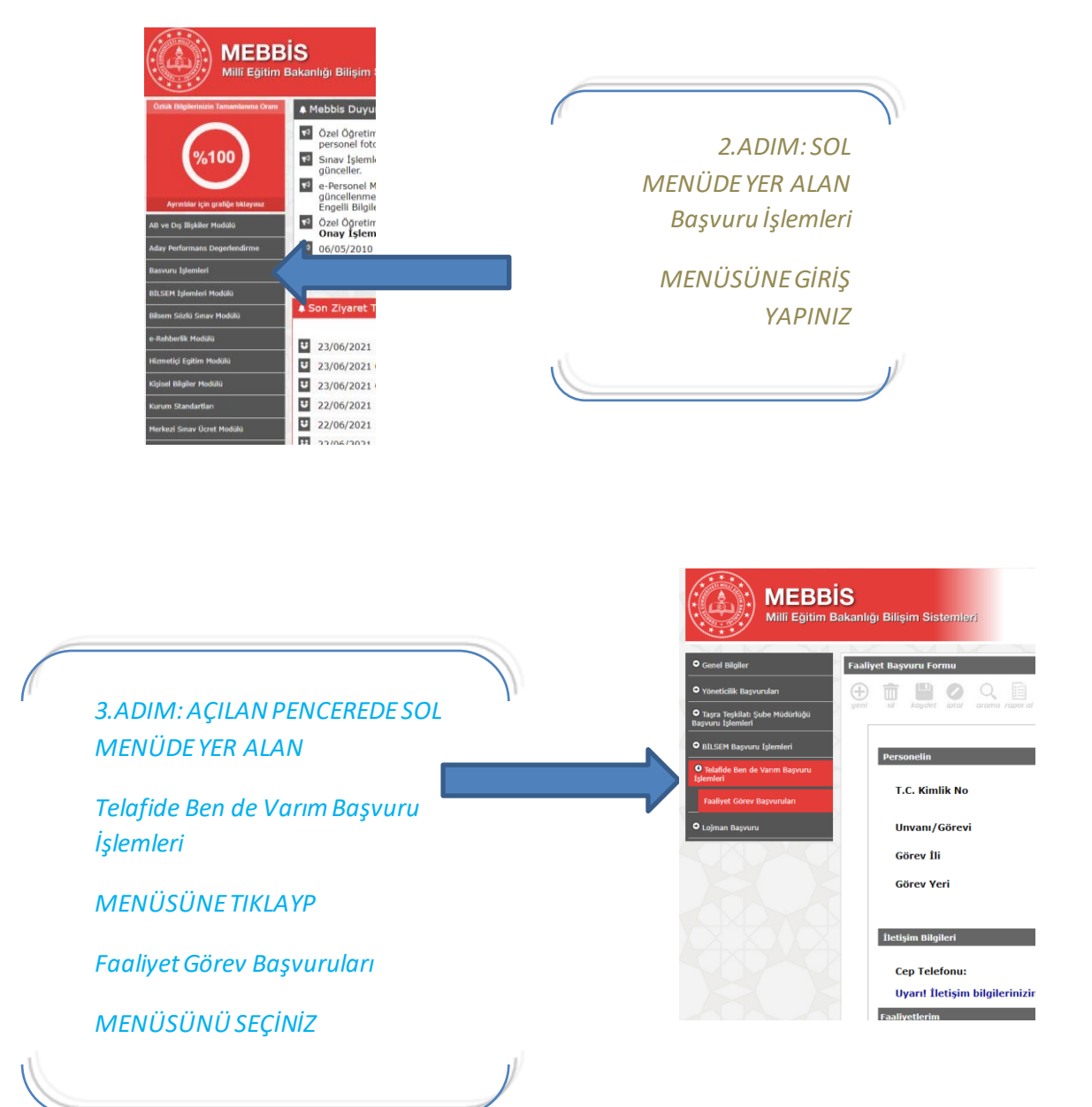

*4.ADIM: AÇILAN PENCEREDE ALT KISIMDA YER ALAN FAALİYET TERCİHİ ALANINDAN*

*TERCİH YAPMAK İSTEDİĞİNİZ İLÇE VE OKUL İSMİNİ SEÇİNİZ.*

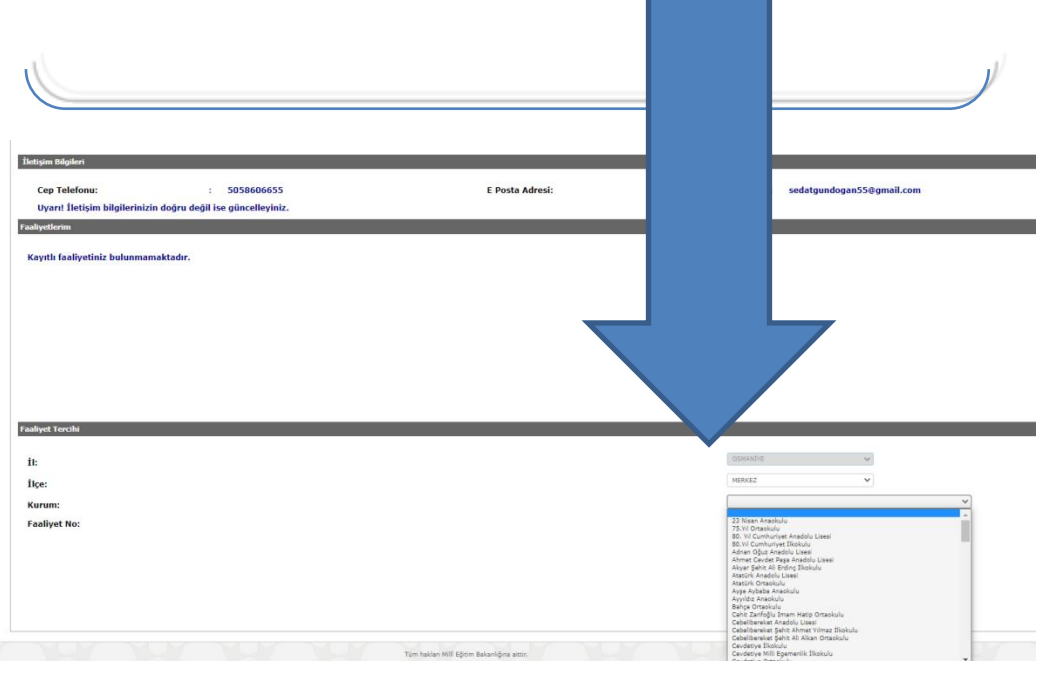

*5.ADIM: SEÇMEK İSTEDİĞİNİZ FAALİYETİN BAŞINDA BULUNAN SEÇ İKONUNA TIKLAYIN. DİLERSENİZ FAALİYETİN KARŞISINDAKİ DETAY KISMINDAN FAALİYETLE İLGİLİ BİLGİ ALABİLİRİSNİZ.* 

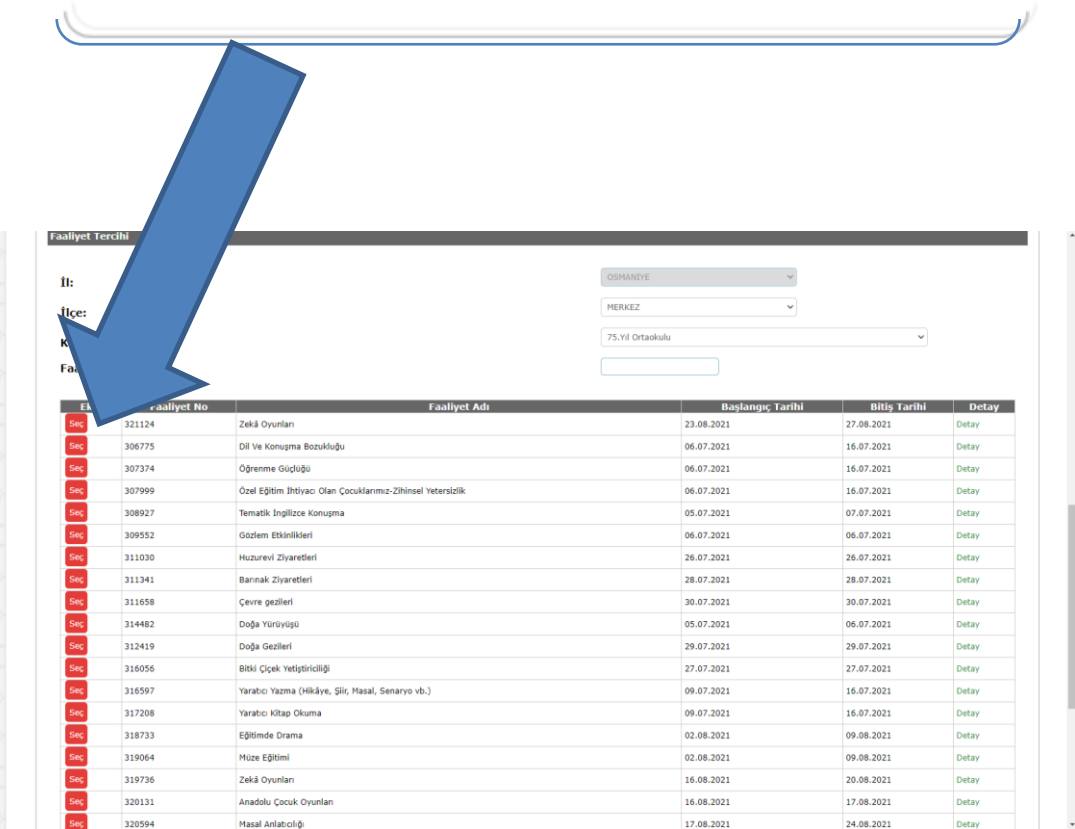

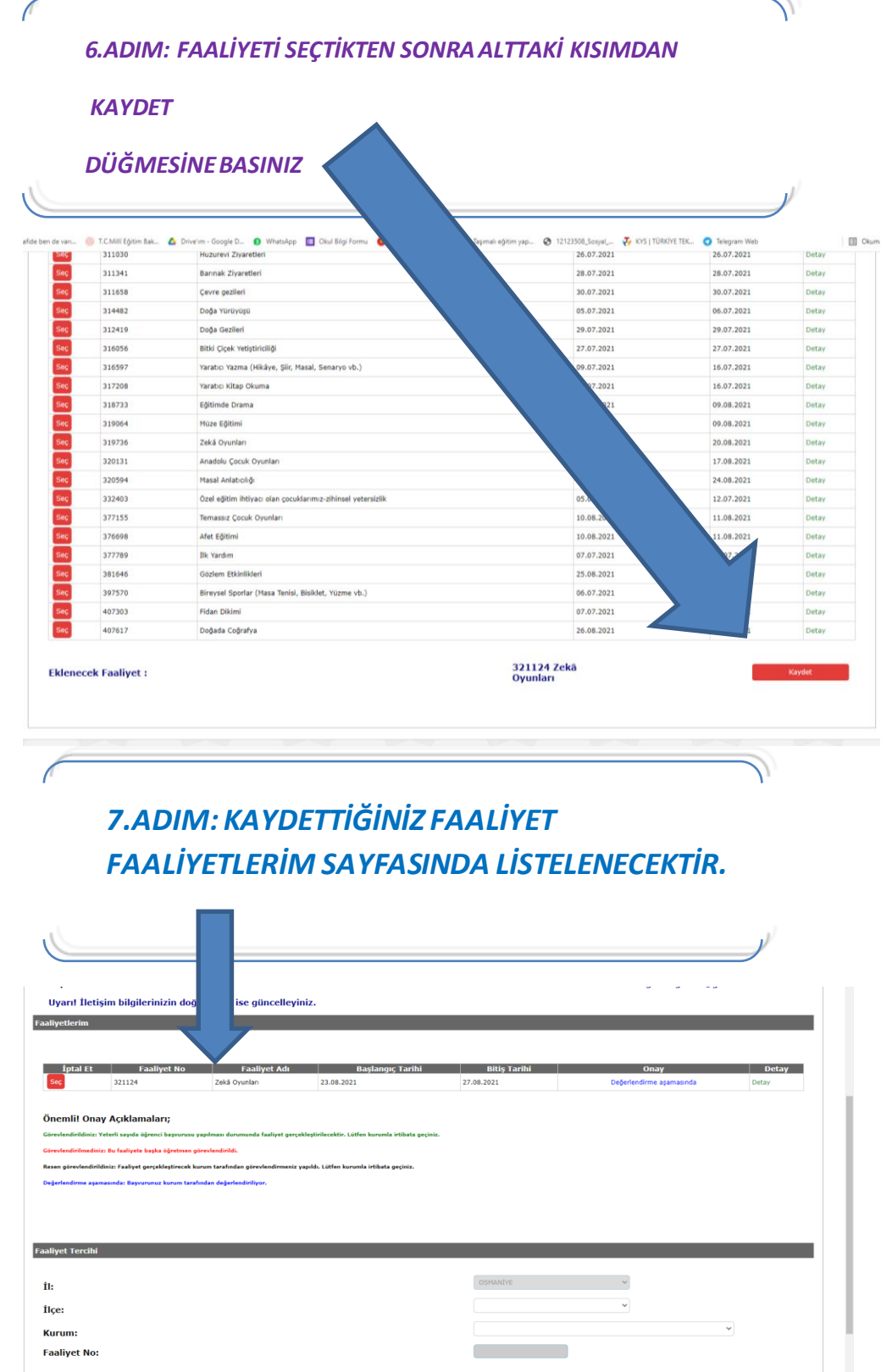

**DİKKAT EDİLECEK HUSUSLAR:**

- **1. Öğretmenler birbirleriyle çakışmayacak şekilde birden fazla faaliyet seçebilirler.**
- **2. Seçtiğiniz bir etkinliği okul idaresi onaylamamak kaydıyla Faaliyetlerim ekranından iptal edebilirsiniz.**
- **3. Seçilen faaliyet Okul İdaresi tarafından değerlendirilecek olup onay işlemlerini gerçekleştirecektir.**